## **LEM ELETTRONICA®**

# DM200HD

## **DVB-T / DVB-C HD ENCODER GUIDA UTENTE**

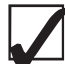

- *4K UltraHD HDMI 2.2 Loop through* 
	- *Elevato livello di uscita*
		- *USB pen drive video Player*
- Sincronizzazione Audio-Video ottimizzata
- RF Loop through 5... 2.200 MHz
- Video bit rate fino a 30 Mbps

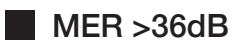

Basso consumo e funzione energy saving in stand-by

#### Ready for **MADE INITALY UHDTV**

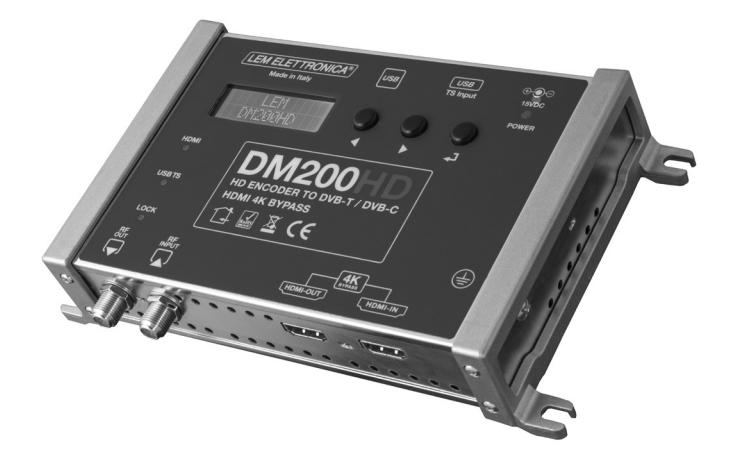

Versione. 1.3

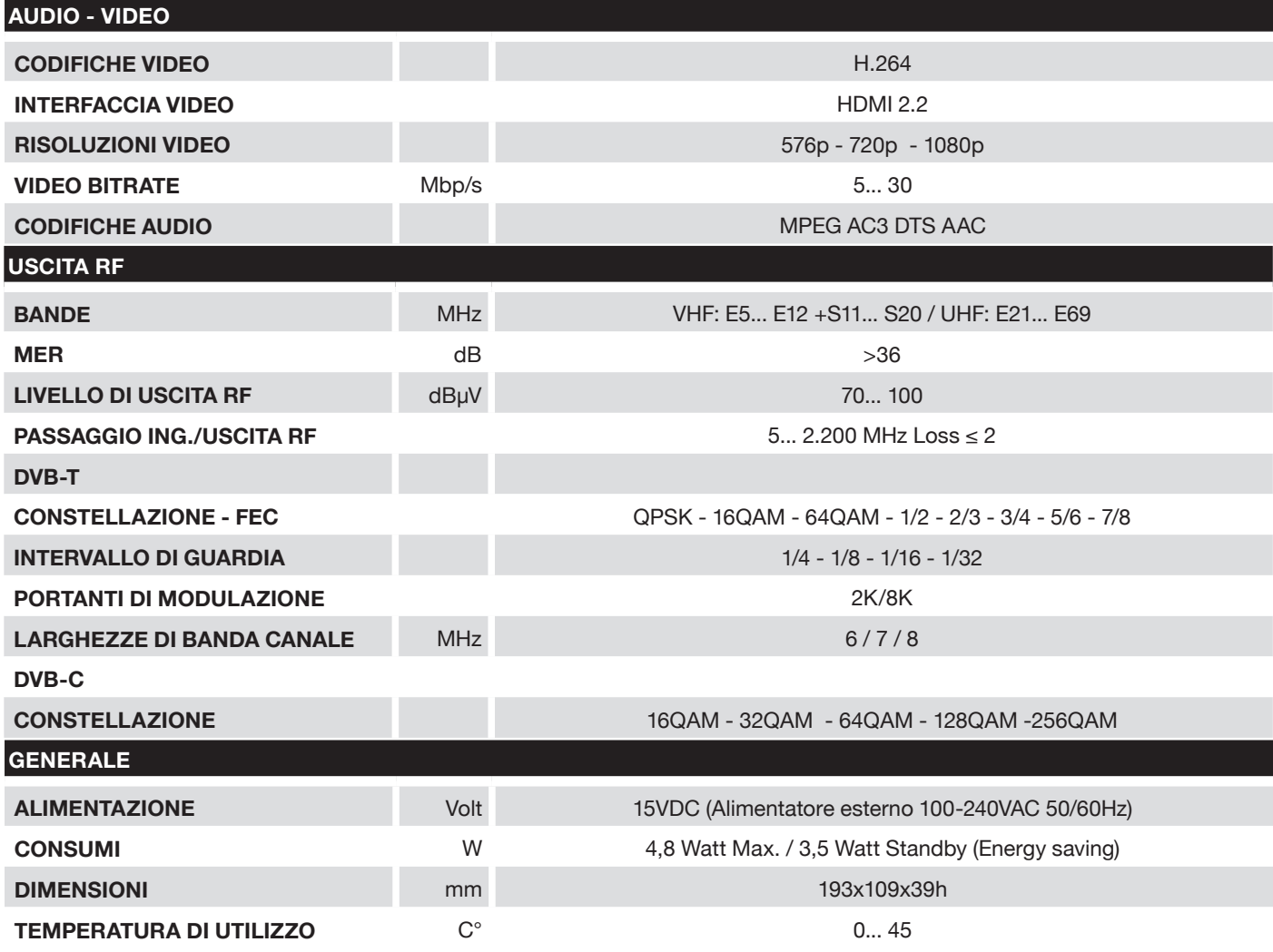

## **Descrizione simboli e sicurezza elettrica**

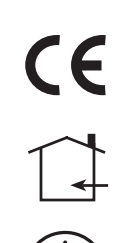

Prodotto conforme ai requisiti del marchio CE

L'installazione è consentita solo in locali asciutti e su una superficie non infiammabile. Assicurarsi che ci sia un'adeguato ricircolo d'aria.

Simbolo indicante morsetto per la messa a terra

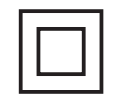

Simbolo indicante che l'alimentatore esterno fornito a corredo è conforme ai requisiti di sicurezza richiesti per dispositivi di classe II

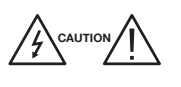

Per evitare rischi di incendi o folgorazioni non aprire l'alimentatore fornito a corredo.

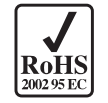

Prodotto conforme alla normativa RoHS 2011/65EU

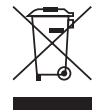

Ai sensi dell'art. 24del Decreto Legislativo 14 marzo 2014, n. 49 "Attuazione della Direttiva 2012/19/UE sui rifiuti di apparecchiature elettriche ed elettroniche(RAEE)" Il simbolo del cassonetto barrato riportato sull'apparecchiatura o sulla sua confezione indica che il prodotto alla fine della propria vita utile deve essere raccolto separatamente dagli altri rifiuti per permetterne un adeguato trattamento e riciclo.

## **Istruzioni importanti per la sicurezza**

- 1. Leggere con attenzione il presente manuale
- 2. Conservare il manuale
- 3. Rispettare le avvertenze
- 4. Seguire le istruzioni
- 5. Non esporre il dispositivo a temperature eccessive
- 6. Non installare in prossimità di acqua, pioggia o umidità
- 7. Posizionare il dispositivo in ambiente ben ventilato e asciutto
- 8. Installare in orizzontale o verticale
- 9. Collegare l'alimentatore ad una presa di corrente scollegabile
- 10. Scollegare l'apparato in caso di lunghi periodi di inutilizzo o durante i temporali
- 11. Utilizzare solo eventuali accessori e complementi consigliati dal costruttore
- 12. Mai rimuovere i coperchi senza aver prima scollegato il prodotto dalla rete elettrica
- 13. Non utilizzare il prodotto in ambienti con temperatura superiore a 45 °C
- 14. Non ostruire i fori di ventilazione presenti sul prodotto

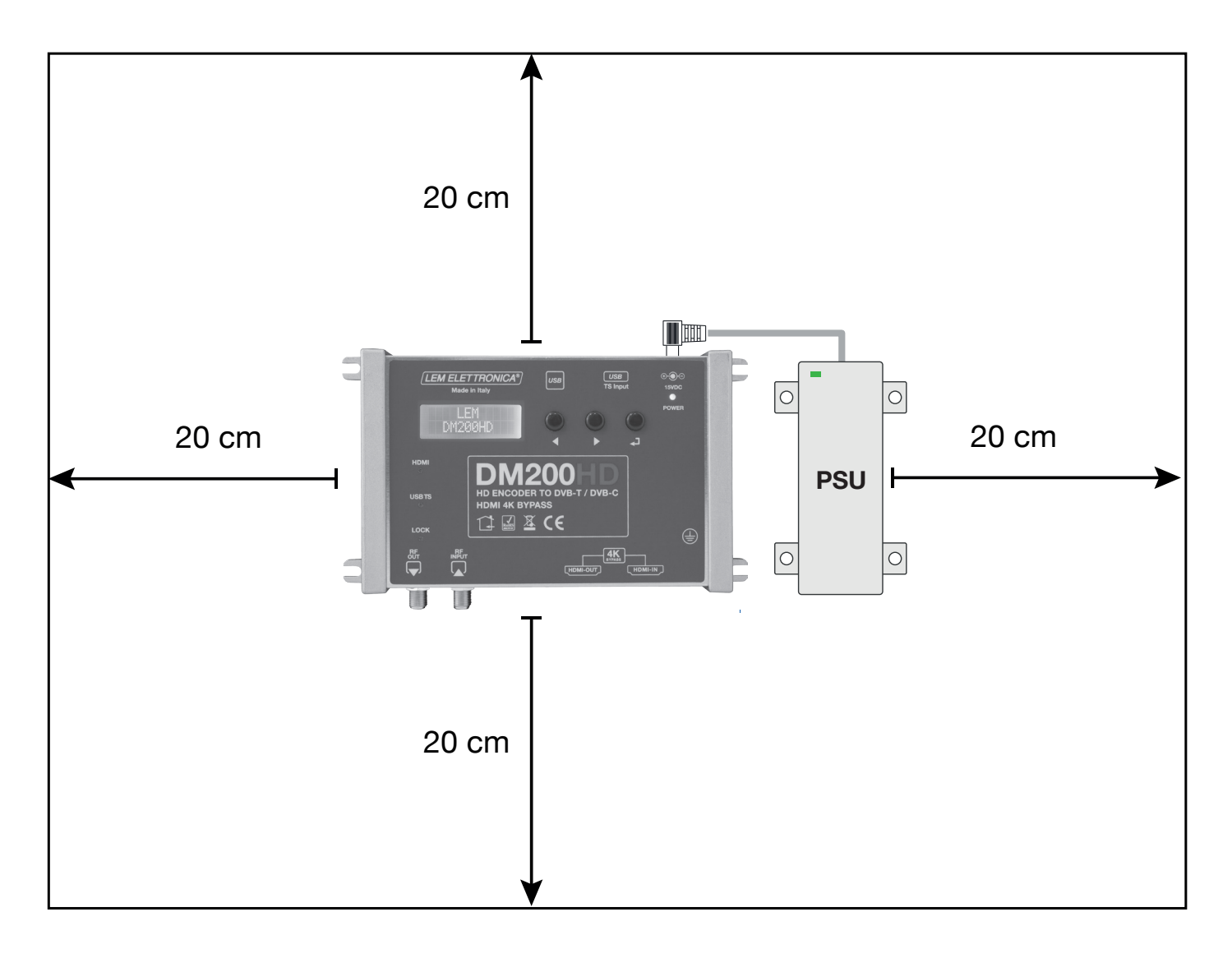

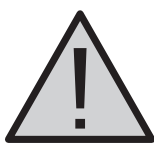

- Utilizzare solo l'alimentatore fornito a corredo.
- Per evitare il rischio di incendio o folgorazione, non esporre i prodotti alla pioggia o all'umidità.
- I prodotti non devono entrare in contatto con acqua o essere bagnati da liquidi.
- Non posizionare i prodotti vicino a fonti di calore o in posti con umidità.
- In caso di installazione in un armadio o in un vano incassato prevedere un'adeguata ventilazione e il rispetto delle distanze minime riportate nel disegno sottostante.
- Predisporre l'allacciamento alla rete elettrica in conformità alle norme vigenti nel paese di installazione e in maniera che possa essere facilmente scollegata.

## **DESCRIZIONE DM200HD**

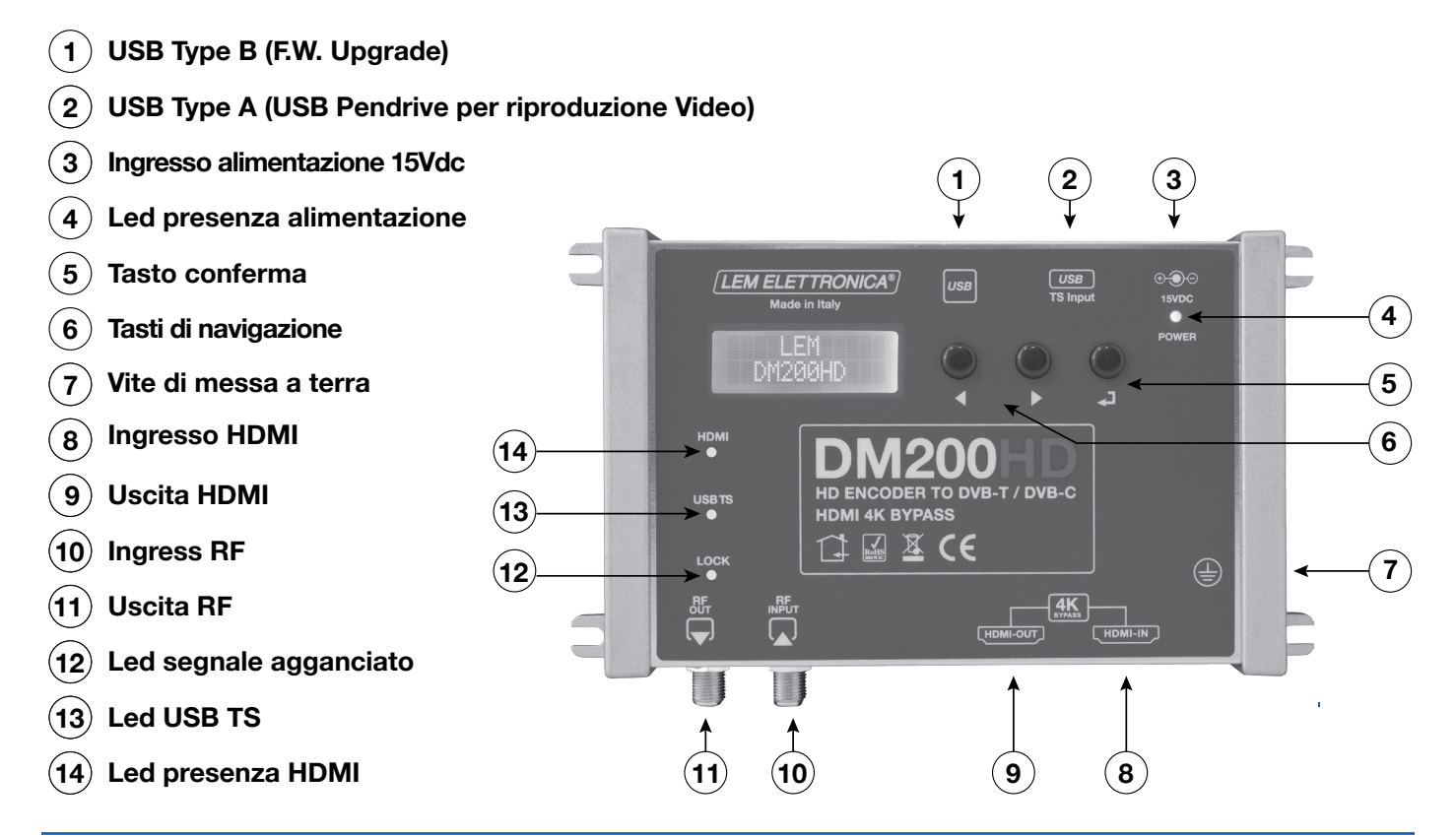

### **Bitrate (Mbit/s) per canali DVB-T da 8MHz**

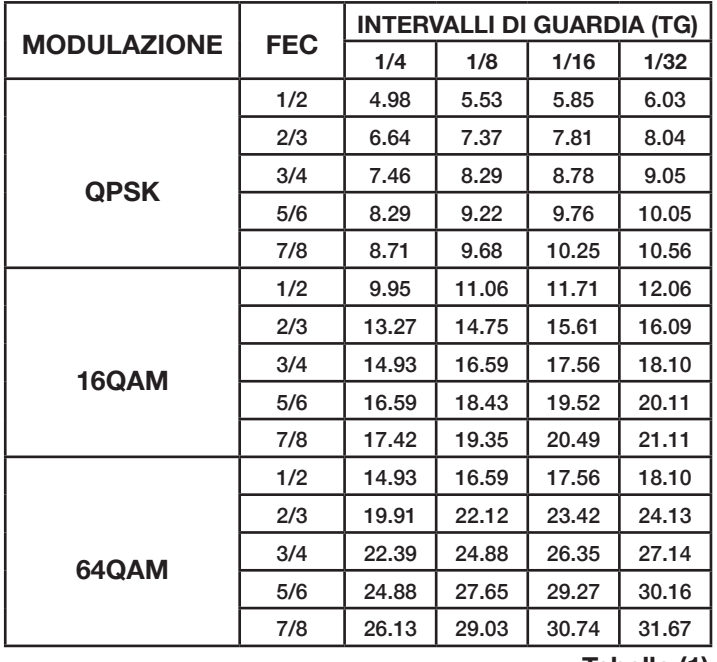

**Tabella (1)**

## **Bitrate (Mbit/s) per canali DVB-C**

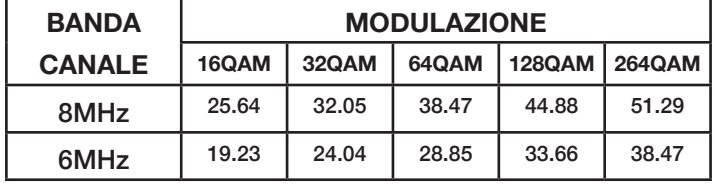

**Tabella (2)**

## **UTILIZZO CON SORGENTE HDMI**

- 1\_Collegare i cavi coassiali rispettivamente all'uscita e all'entrata RF.
- 2\_Collegare il cavo HDMI della sorgente con l'ingresso del DM200HD e collegare il cavo HDMI con l'uscita del modulatore e l'ingresso del TV.
- 3\_Collegare il jack di alimentazione e solo poi presa di rete. Terminata la sequenza di boot sarà possibile programmare a piacere il modulatore DM200HD.
- 4\_Il led **HDMI** si accede se viene rilevata la presenza di un segnale audio video corretto all'ingresso HDMI. Il led **LOCK** si accende se il segnale video è conforme.

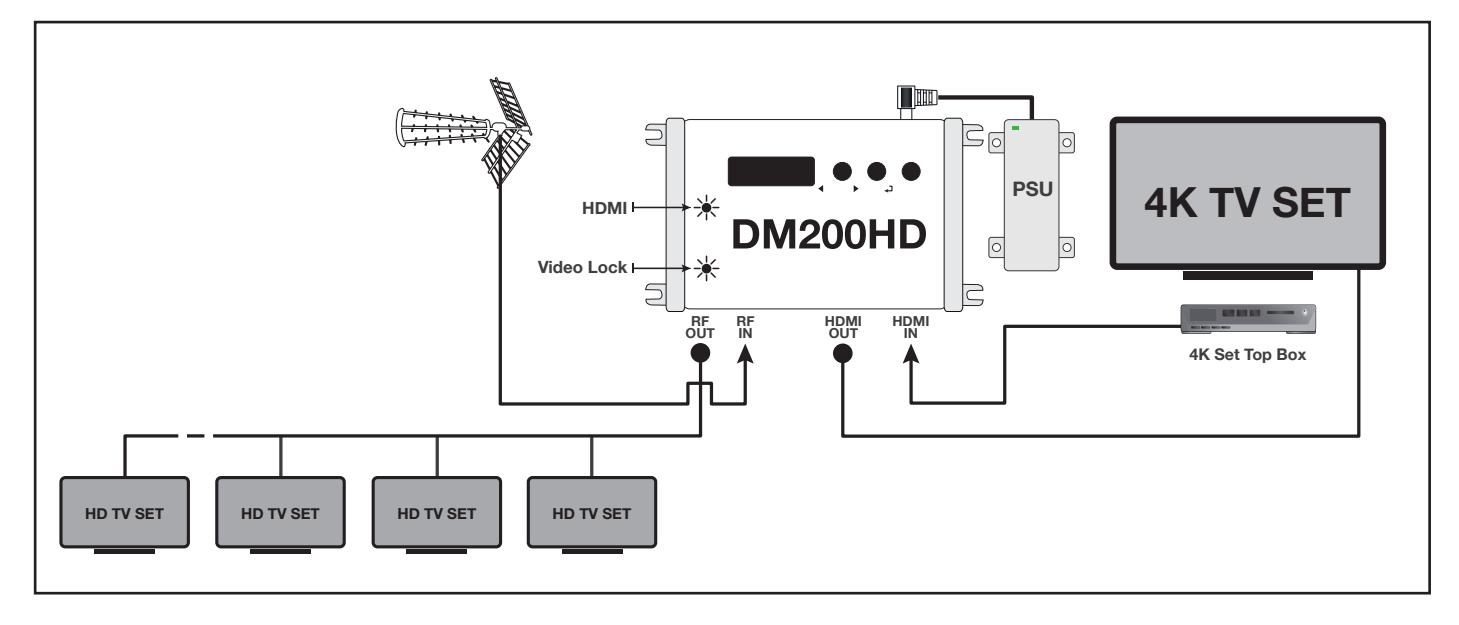

## **UTILIZZO CON SORGENTE PENDRIVE USB**

- 1\_Collegare i cavi coassiali rispettivamente all'uscita e all'entrata RF.
- 2\_Inserire la chiavetta USB sulla quale si è salvato un file denominato **media.ts**
- 3\_Collegare il jack di alimentazione e solo poi presa di rete. Terminata la sequenza di boot sarà possibile programmare a piacere il modulatore DM200HD.
- 4\_Il led USB TS si accede se viene rilevata la presenza del file media.ts. Il led **LOCK** si accende se la qualità del file video è conforme e non corrotto.

**Note: il bitrate del video salvato nella chiavetta usb non deve eccedere il bitrate del encoder del DM200HD.**

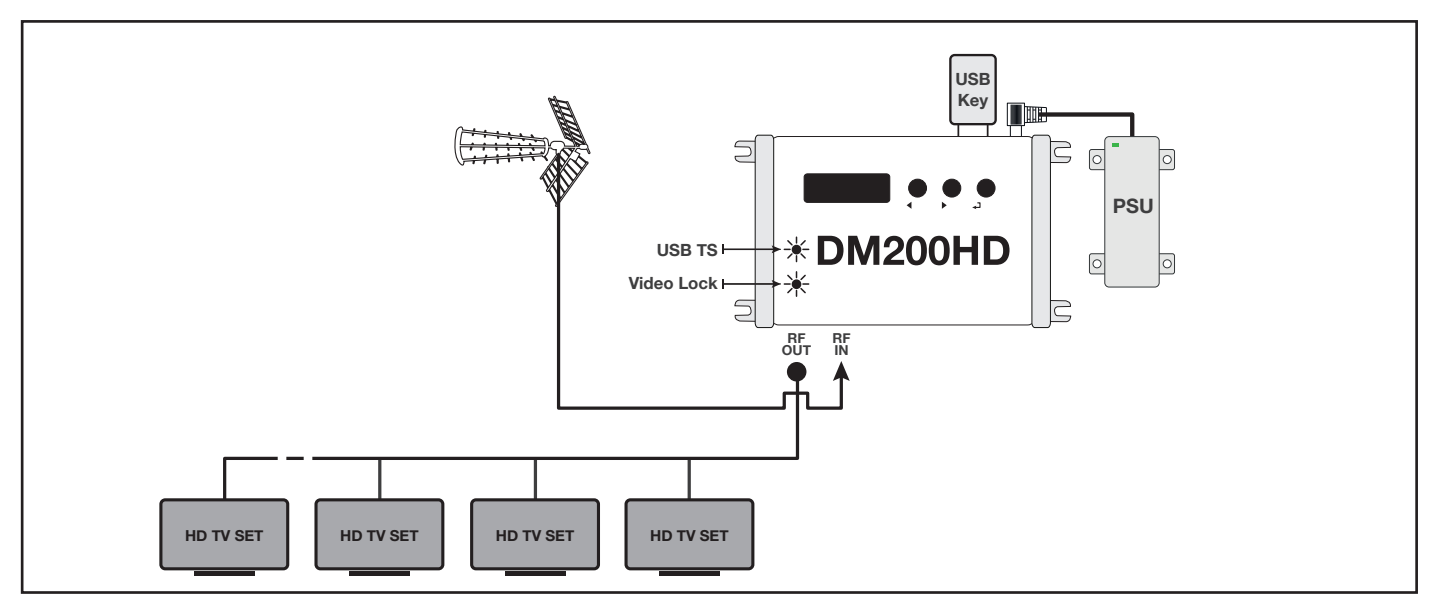

## **Programmazione**

- 1. Premere brevemente  $\leftarrow$  per attivare il display
- 2. Mantenere premuto  $\leftrightarrow$  per 5 secondi per accedere ai menu di programmazione

**In caso di inattività per più di 3 minuti il display si spegne in modalità standby.**

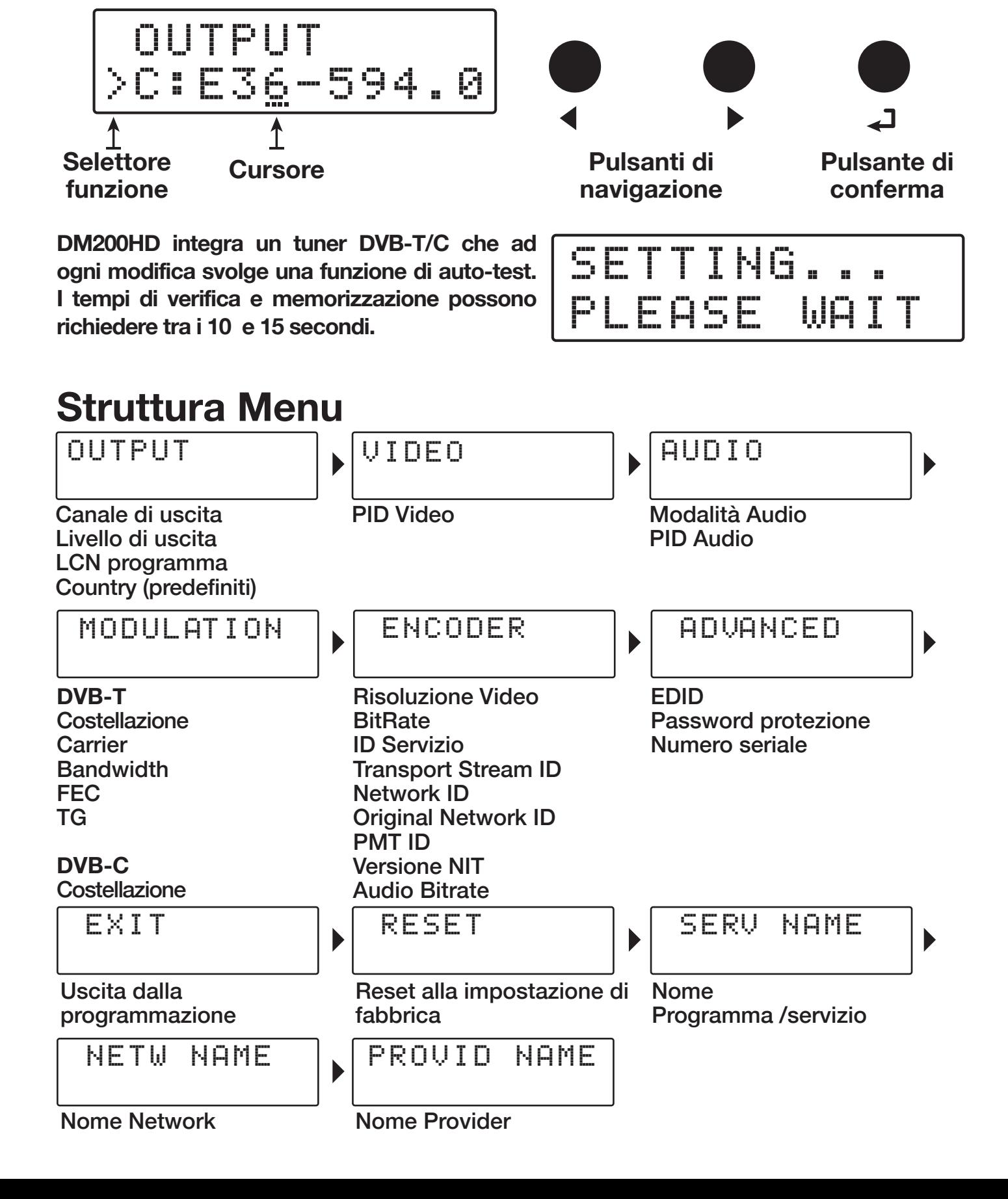

## **USCITA**

## **USCITA RF**

OUTPUT

## **CANALE DI USCITA**

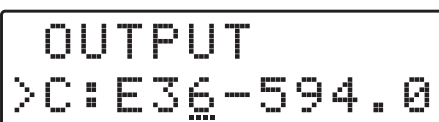

**E5÷E12/S11÷S20/E21÷E69 Default: E36**

### **LIVELLO DI USCITA**

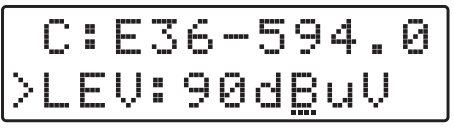

**70÷ 100dBµV (passi da 1dB) Default: 75dBµV**

#### **N° LCN PROGRAMMA**

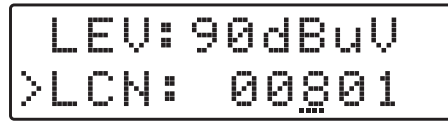

**00001 ÷ 65535 Default: 801**

#### **Parametri paese**

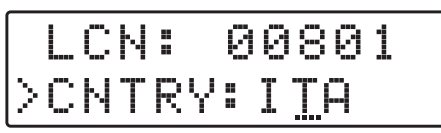

## **Si veda la tabella in basso**

Premere ⏎ per accedere al **OUTPUT**.

Posizionare il selettore funzione > su **C** e premere ⏎ per attivare il cursore di modifica valore ---, selezionare il canale di uscita desiderato mediante i tasti  $\leftrightarrow$  e confermare premendo  $\leftrightarrow$ .

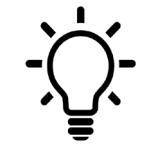

**A destra del canale di uscita selezionato è riportato il centro frequenza in MHz** 

Posizionare il selettore funzione > su **LEV** e premere ⏎ per attivare il cursore di modifica valore ---, selezionare il livello di uscita desiderato mediante i tasti  $\leftrightarrow$  e confermare premendo  $\leftrightarrow$ .

**Nota: il massimo livello d'ingresso per un TV è 75dBµV**

Posizionare il selettore funzione > su **LCN** e premere ← per attivare il cursore di modifica valore ---, selezionare il numero desiderato mediante i tasti  $\leftrightarrow$  e confermare premendo  $\leftarrow$ .

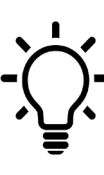

**Se nello stesso impianto vi dovessero essere più di un DM200HD è necessario assegnare un numero LCN diverso per ogni modulatore. Per evitare conflitti il valore TSID viene automaticamente.**

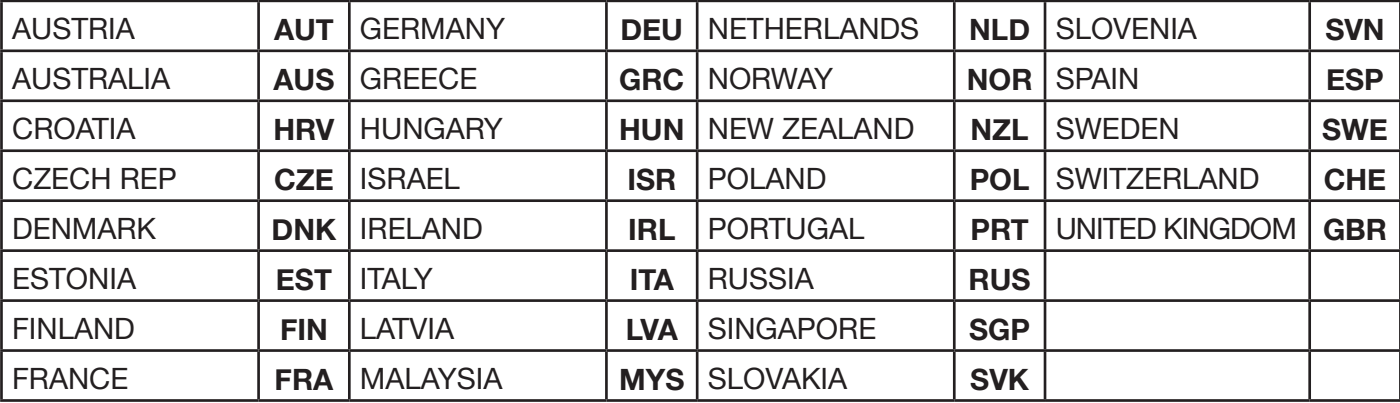

## **AUDIO VIDEO SETUP**

### **VIDEO SET UP**

VIDEO

Premere ⏎ per accedere al menu **VIDEO**.

#### **VIDEO PID**

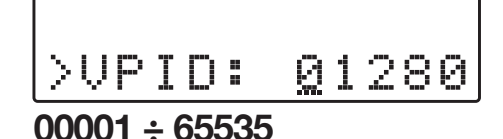

Posizionare il selettore funzione > su **VPID** e premere ⏎ per attivare il cursore di modifica valore ---, selezionare il valore numero desiderato mediante i tasti  $\leftrightarrow$  e confermare premendo  $\leftrightarrow$ .

## **AUDIO**

AUDIO

Premere ⏎ per accedere al menu **AUDIO**.

### **AUDIO MODE**

 AUDIO >MODE: MPEG

**MPEG / AC / DTS / AAC**

#### **AUDIO PID**

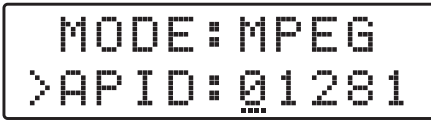

**00001 ÷ 65535**

Posizionare il selettore funzione > su **MODE** e premere ⏎ per attivare il cursore di modifica valore ---, selezionare il tipo di audio desiderato mediante i tasti  $\leftrightarrow$  e confermare premendo  $\leftrightarrow$ .

Posizionare il selettore funzione > su **APID** e premere ⏎ per attivare il cursore di modifica valore ---, selezionare il valore numero desiderato mediante i tasti  $\leftrightarrow$  e confermare premendo  $\leftrightarrow$ .

## **MODULAZIONE**

MODULATION

Premere **←** per accedere al menu **MODULATION**.

#### **STANDARD**

 MODULATION >DVB: DVB-T

**DVB-T - DVB-C**

**COSTELLAZIONE DVB-T**

 DVB: DVB-T >COST:64QAM

**QPSK - 16 - 64QAM**

#### **NUMERO PORTANTI**

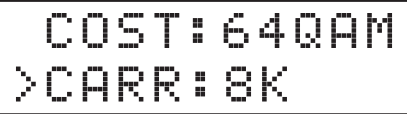

**2K - 8K**

### **AMPIEZZA CANALE**

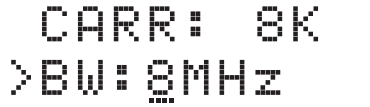

**6 - 7 - 8 MHz**

#### **RAPPORTO CODIFICA**

 BW:8 >FEC:7/8

**1/2 - 2/3 - 3/4 - 5/6 - 7/8**

**INTERVALLO DI GUARDIA**

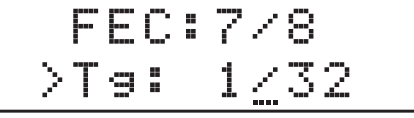

**1/32 - 1/16 - 1/8 - 1/4**

## **DVB-C COSTELLAZIONE**

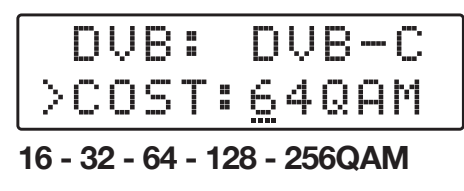

Posizionare il selettore funzione > su **DVB** e premere ⏎ per attivare il cursore di modifica valore ---, selezionare lo standard di modulazione desiderata mediante i tasti  $\leftrightarrow$  e confermare premendo  $\leftrightarrow$ .

Posizionare il selettore funzione > su **COST** e premere ⏎ per attivare il cursore di modifica valore ---, selezionare la costellazione desiderata mediante i tasti  $\leftrightarrow$  e confermare premendo  $\leftrightarrow$ .

Posizionare il selettore funzione > su **CARR** e premere ⏎ per attivare il cursore di modifica valore ---, selezionare 2K oppure 8K mediante i tasti **♦ P** e confermare premendo  $\leftarrow$ .

Posizionare il selettore funzione > su **BW** e premere ⏎ per attivare il cursore di modifica valore ---, selezionare l'ampiezza desiderata mediante i tasti  $\leftrightarrow$  e confermare premendo  $\leftarrow$ .

**Nota: La larghezza di banda canale viene assegnata automaticamente selezionando il canale di uscita.**

Posizionare il selettore funzione > su **FEC** e premere ⏎ per attivare il cursore di modifica valore ---, selezionare il valore FEC mediante i tasti  $\leftrightarrow$  e confermare premendo  $\leftarrow$ .

Posizionare il selettore funzione > su **Tg** e premere ⏎ per attivare il cursore di modifica valore ---, selezionare l'intervallo di guarda mediante i tasti  $\leftrightarrow$  e confermare premendo  $\leftarrow$ .

Posizionare il selettore funzione > su **COST** e premere ⏎ per attivare il cursore di modifica valore ---, selezionare la costellazione desiderata mediante i tasti  $\leftrightarrow$  e confermare premendo  $\leftrightarrow$ .

## **ENCODER**

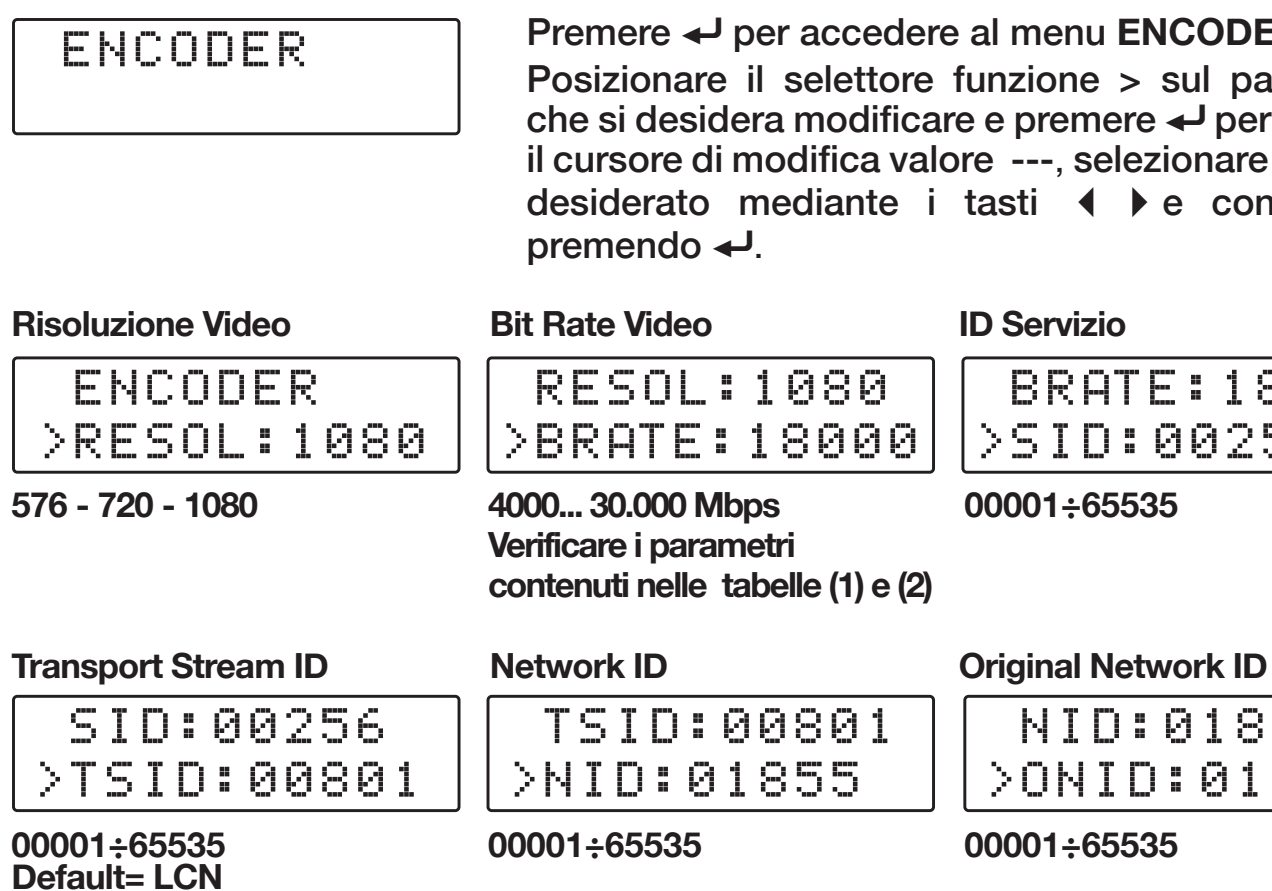

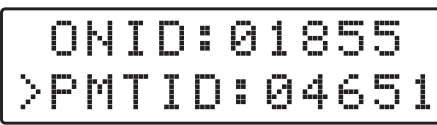

## **ADVANCED**

## Premere ⏎ per accedere al menu **ENCODER**.

Posizionare il selettore funzione > sul parametro che si desidera modificare e premere  $\rightarrow$  per attivare il cursore di modifica valore ---, selezionare il valore desiderato mediante i tasti  $\leftrightarrow$  e confermare premendo  $\leftarrow$ .

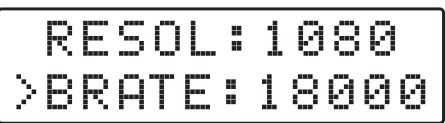

**4000... 30.000 Mbps Verificare i parametri contenuti nelle tabelle (1) e (2)**

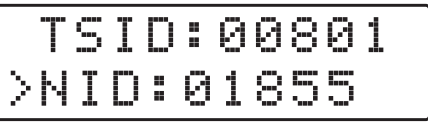

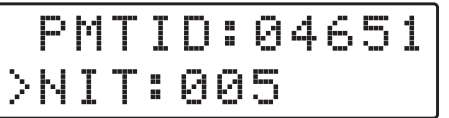

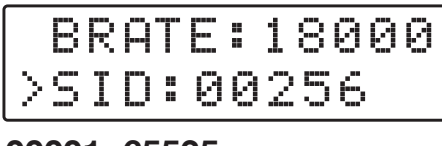

**00001÷65535**

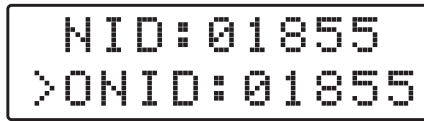

**00001÷65535 00001÷65535**

## **PMT ID Versione NIT Bitrate Audio**

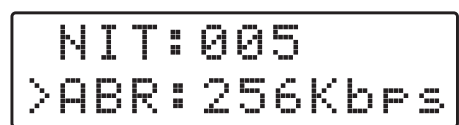

**00001÷65535 001÷999 64-96-112-128-160-192- 224-256-320-384 Kbps**

ADVANCED Premere ⏎ per accedere al menu **ADVANCED**. Posizionare il selettore funzione > sul parametro che si desidera modificare e premere  $\rightarrow$  per attivare il cursore di modifica valore ---, selezionare il valore desiderato mediante i tasti < De confermare premendo  $\leftarrow$ .

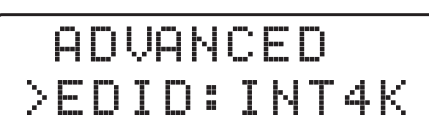

 EDID:INT4K >PSW:000

**EDID Codice di protezione Numero seriale dispositivo**

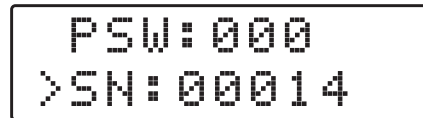

**INT2K; INT4K; COPY**

INT2K= HDMI Bypass solo HD INT4K= HDMI Bypass HD e 4K COPY= Acquisizione risoluzione da ingresso HDMI TV **EXIT**

EXIT

CONFIRM? YES NO

## **RESET**

RESET

CONFIRM? YES NO

## **NOME PROGRAMMA**

SERV NAME

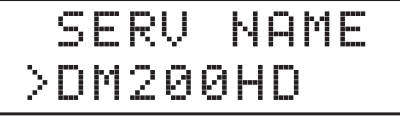

## **NOME NETWORK**

NETW NAME

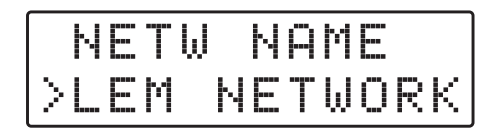

## **NOME PROVIDER**

PROVID NAME

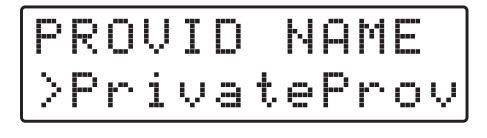

Per abbandonare correttamente la procedura di programmazione selezionare il menu **EXIT** e premere ⏎. Selezionare **YES** e premere ⏎ per confermare.

Se si desidera continuare la programmazione selezionare **NO** e premere  $\leftarrow$  per confermare.

Per ripristinare tutti i valori a quelli di default predefiniti in fabbrica selezionare il menu **RESET** selezionare **YES** e premere ⏎ per confermare.

**Nota: confermando il RESET delle impostazioni il DM200HD eseguirà il REBOOT di accensione.**

Premere ⏎ per accedere al menu **SERVICE NAME**. Per modificare il nome programma posizionare il selettore funzione > sul nome che si desidera modificare, premere ⏎ per attivare il cursore di modifica --- e sequenzialmente selezionare il carattere alfanumerico desiderato mediante i tasti  $\blacktriangleright$  confermare la scelta premendo  $\blacktriangleleft$ .

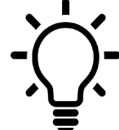

**Il nome del programma pre-assegnato è DM200HD. Vi è la possibilità di modificarlo a piacere fino a 11 caratteri alfanumerici.**

Premere ⏎ per accedere al menu **NET NAME**.

Per modificare il nome network posizionare il selettore funzione > sul nome che si desidera modificare, premere ⏎ per attivare il cursore di modifica --- e sequenzialmente selezionare il carattere alfanumerico desiderato mediante i tasti confermare la scelta premendo ⏎.

Premere ⏎ per accedere al menu **PROVID NAME**. Per modificare il nome provider posizionare il selettore funzione > sul nome che si desidera modificare, premere ⏎ per attivare il cursore di modifica --- e sequenzialmente selezionare il carattere alfanumerico desiderato mediante i tasti  $\leftrightarrow$  confermare la scelta premendo  $\leftrightarrow$ .

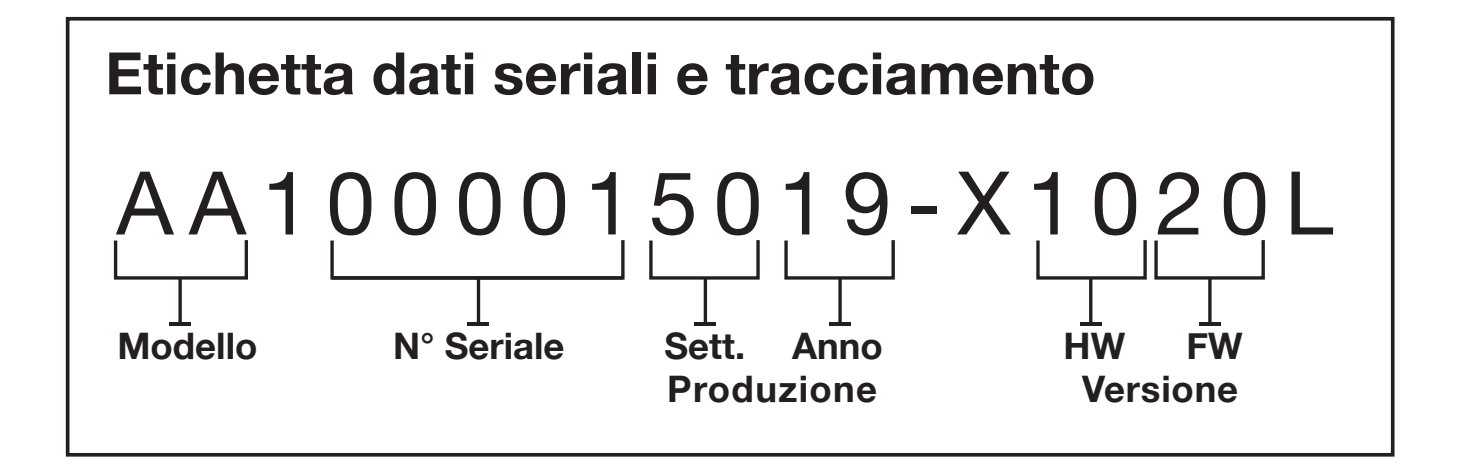

**LEM ELETTRONICA srl • Via Grezze, 38 • 25015 Desenzano d/G • Italy Tel. +39 0309120006 • Fax. +39 0309123035 • info@lemelettronica.it www.lemelettronica.it**